## 検証用サイトでの新方式(脱 Java)の設定確認手順(受注者用)

検証用サイトにて新方式(脱 Java)の設定確認をする場合、以下の手順で確認します。

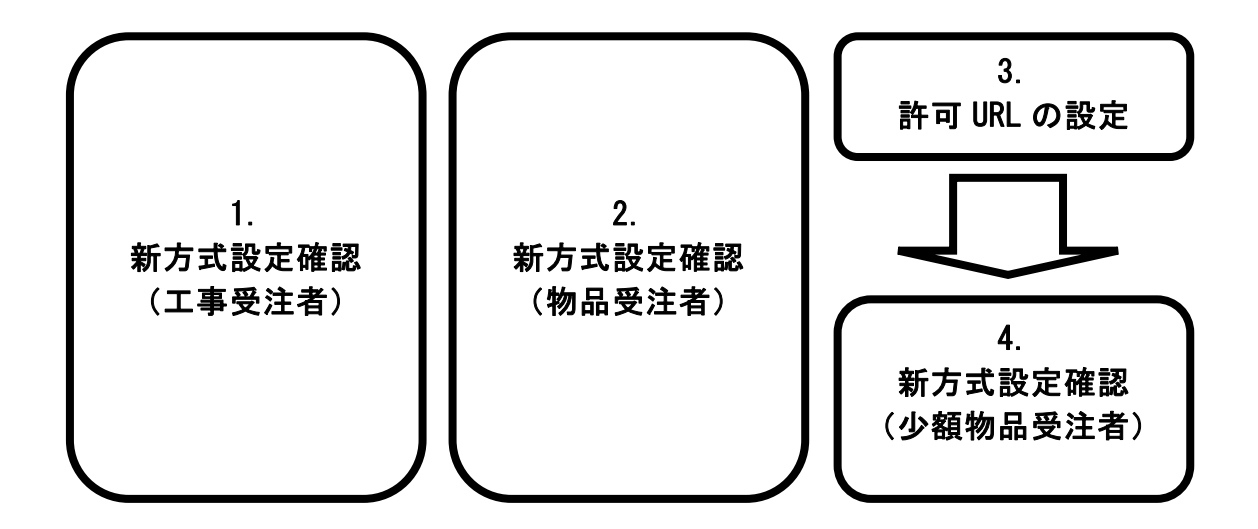

許可 URL の設定は、工事受注者と物品受注者は自動で設定されているため、基本的に不要です。 新方式設定確認の際に「許可 URL リストに登録されていないサイトと通信しようとしています。」という エラーが発生した場合には、許可 URL の設定をお願いします。

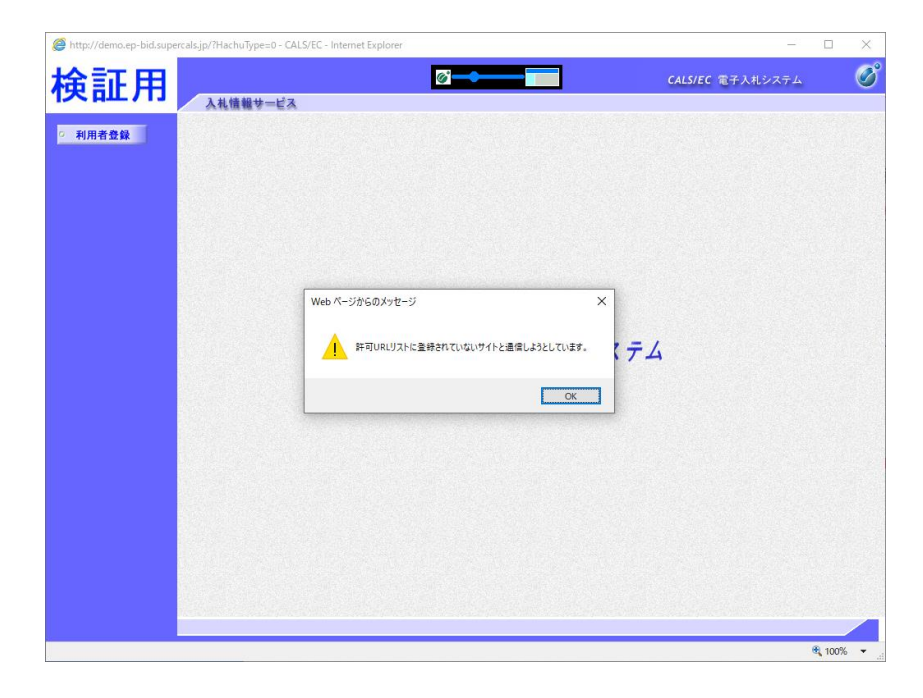

## 1.新方式設定確認(工事受注者)

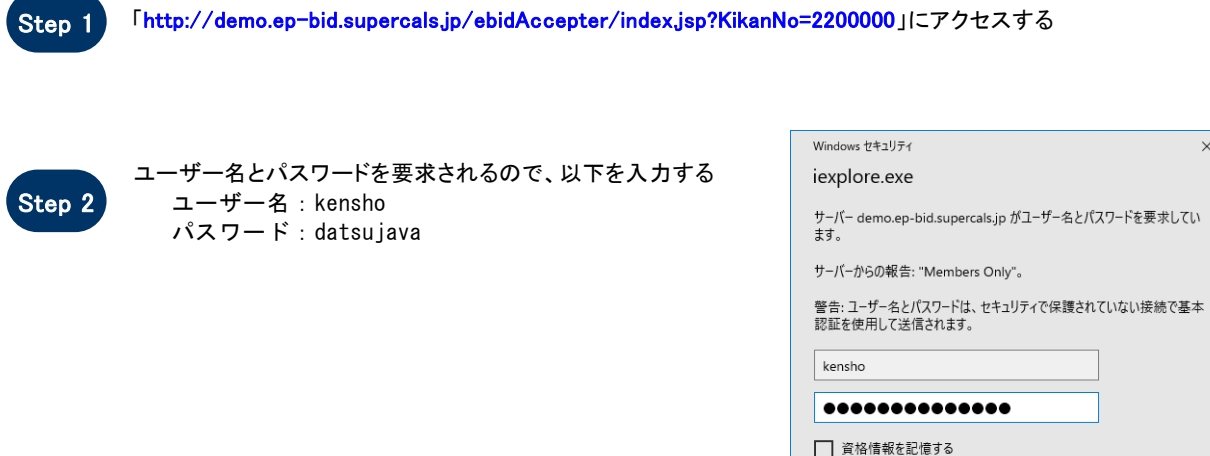

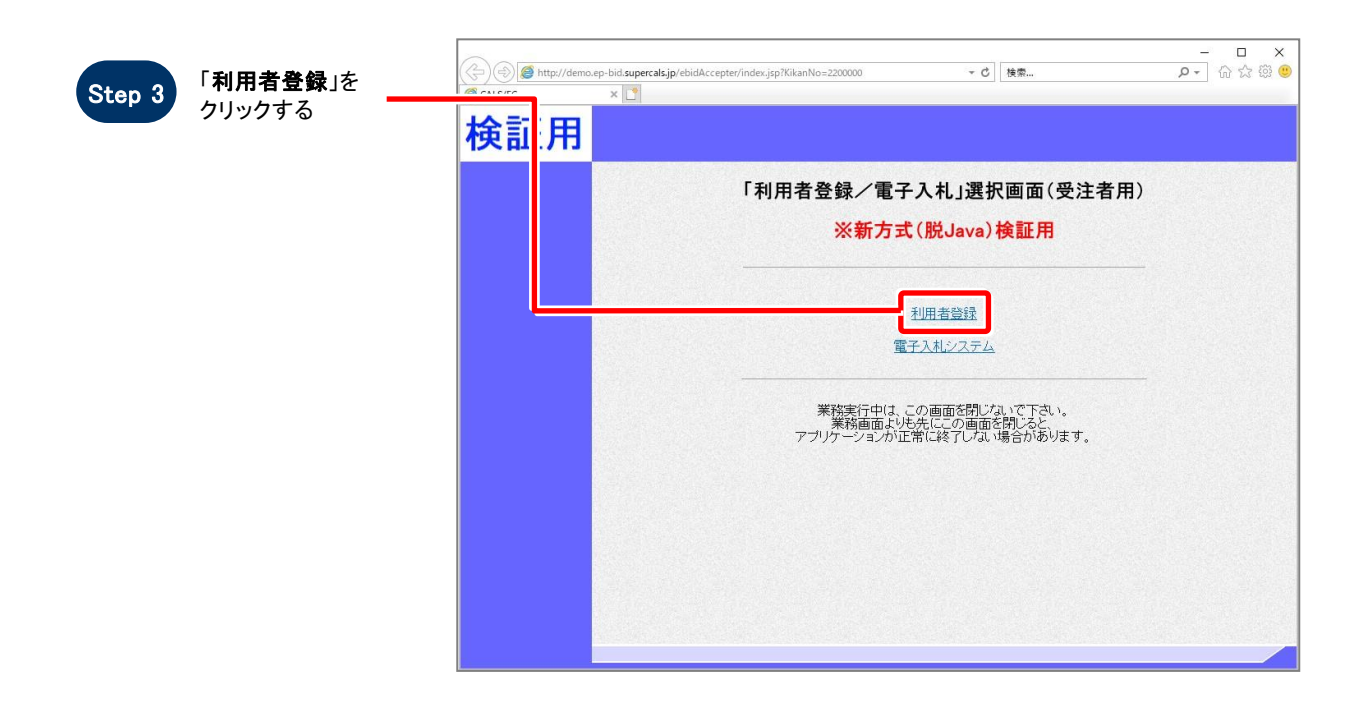

 $\times$ 

キャンセル

 $OK$ 

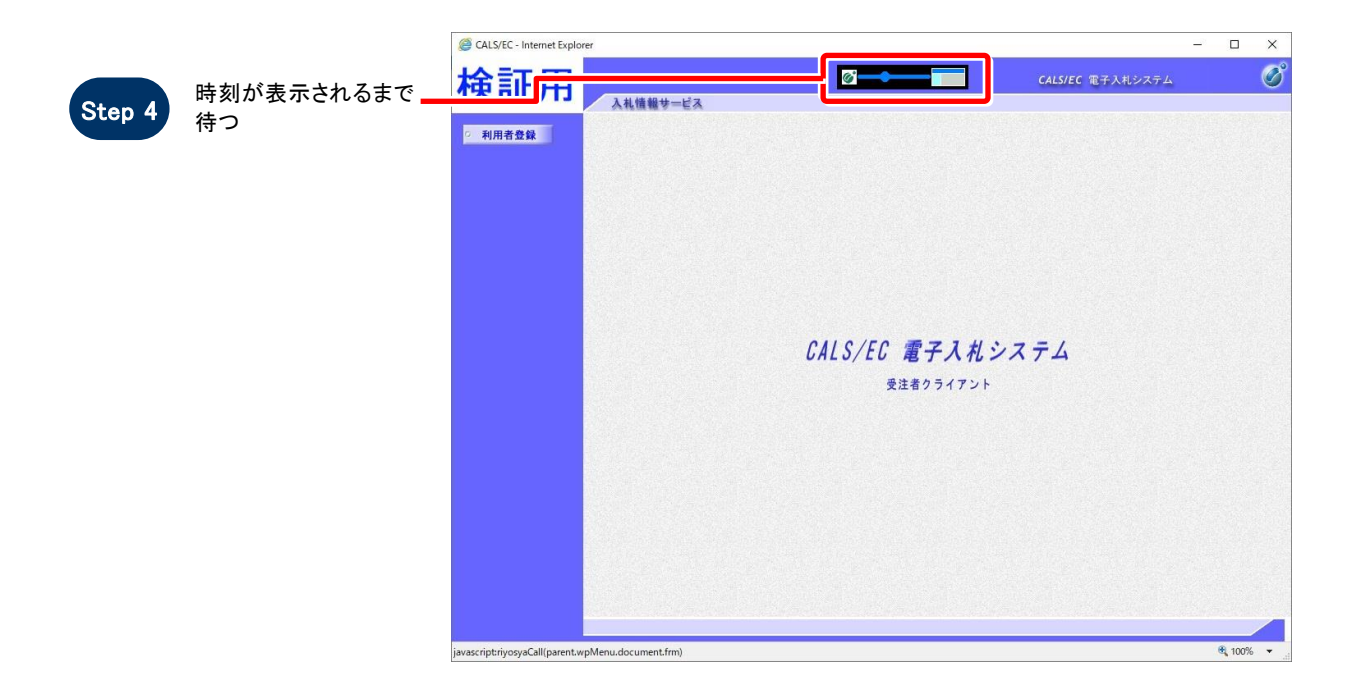

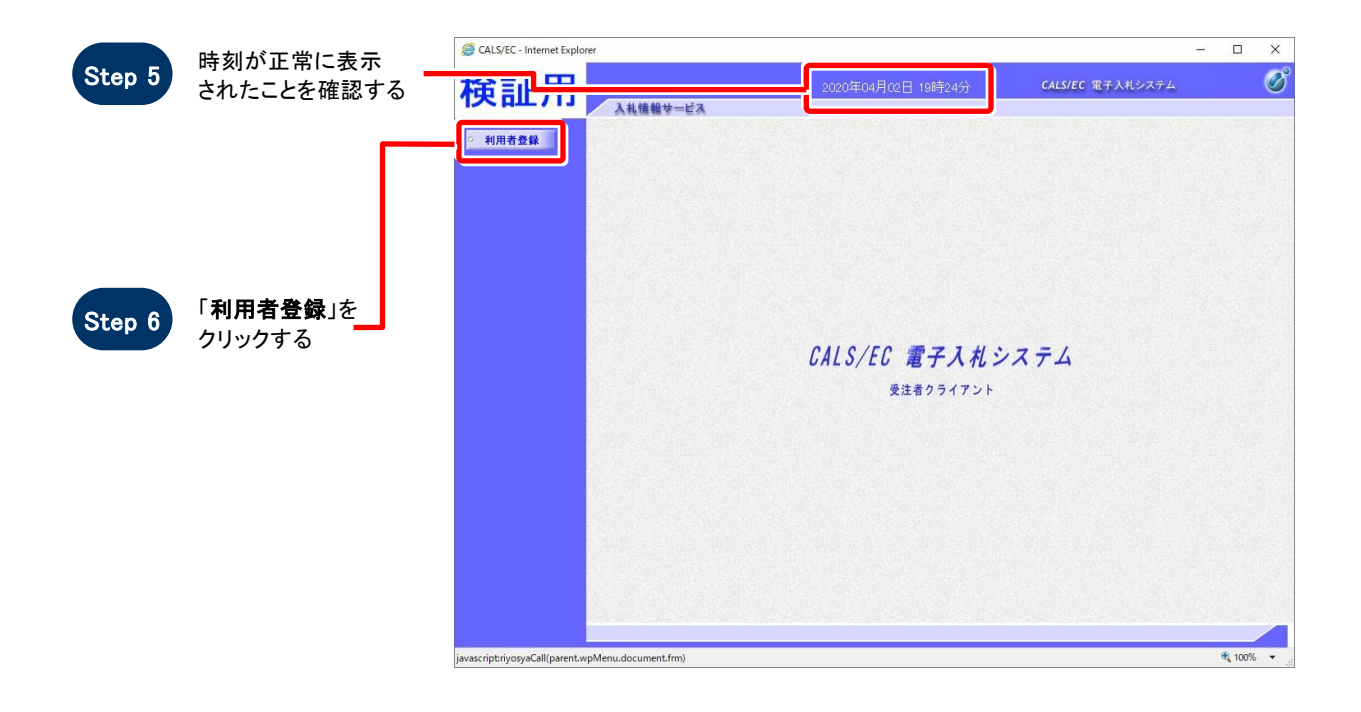

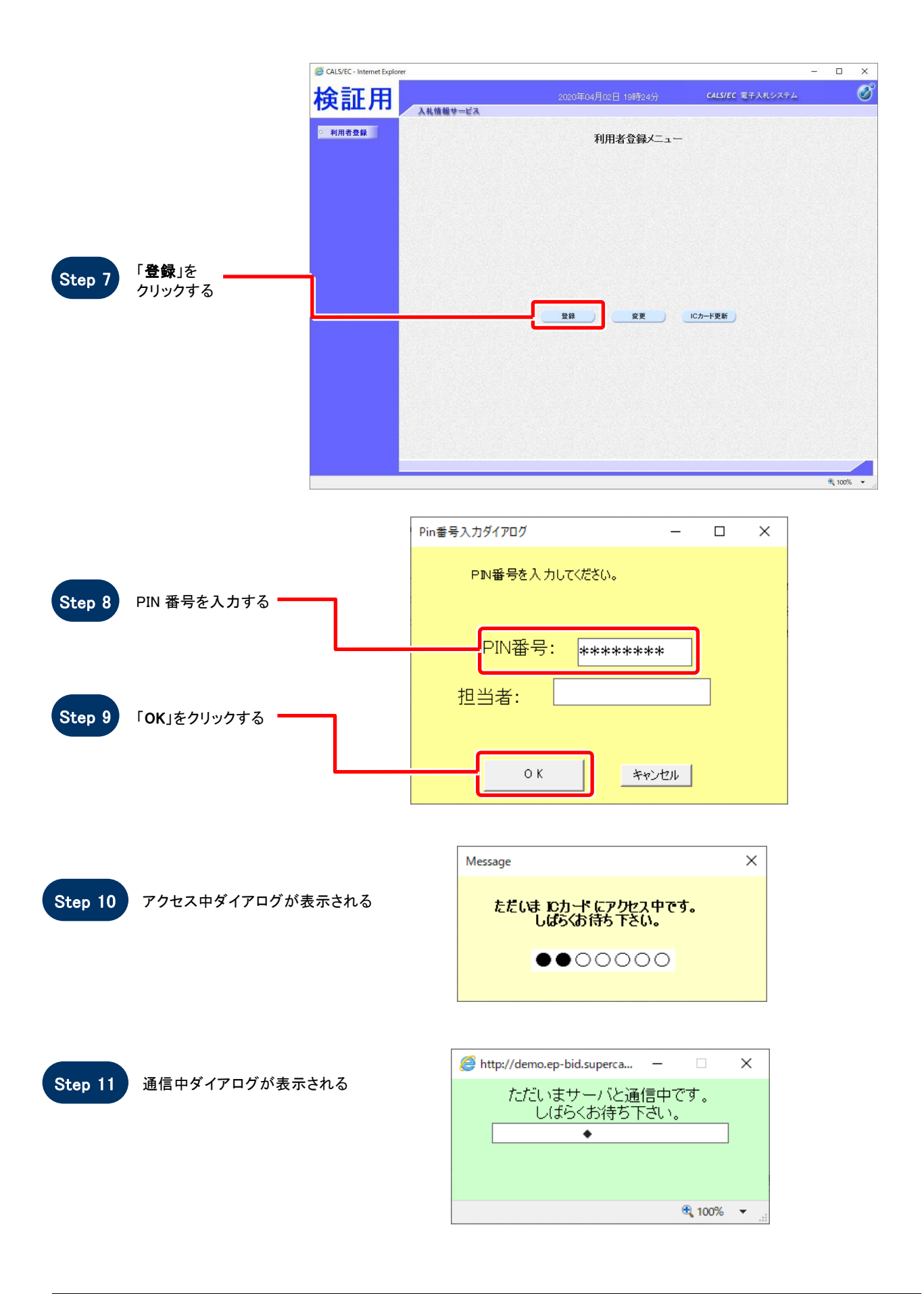

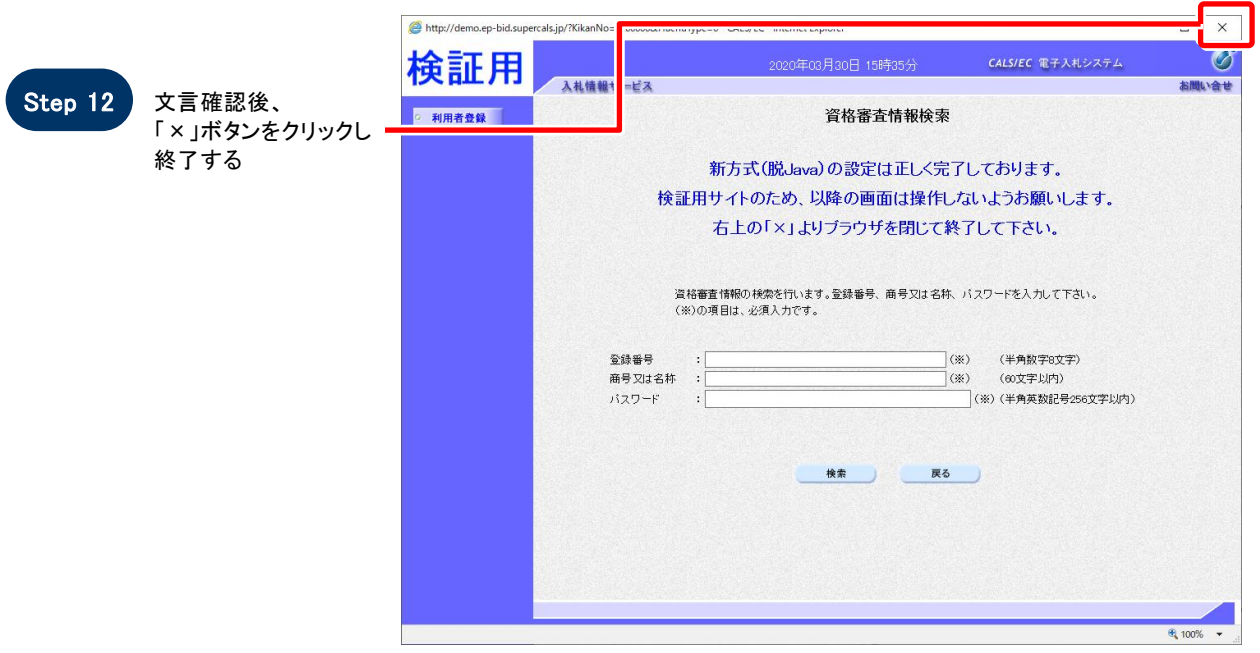

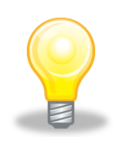

# ワンポイント

ここで設定確認は終了です。ご利用の端末は正常に新方式(脱 Java)設定されています。

## 2.新方式設定確認(物品受注者)

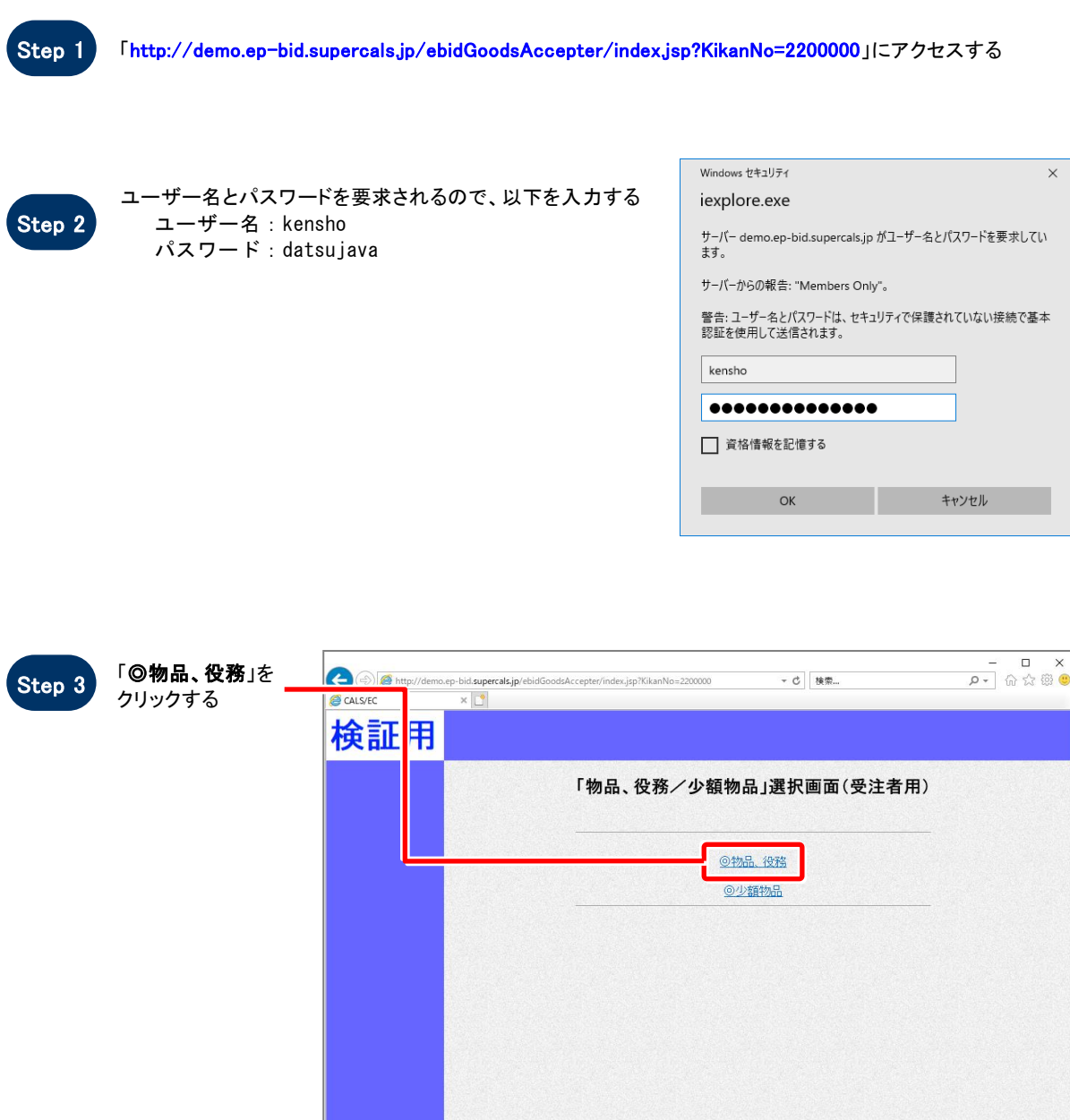

6,100% Ų

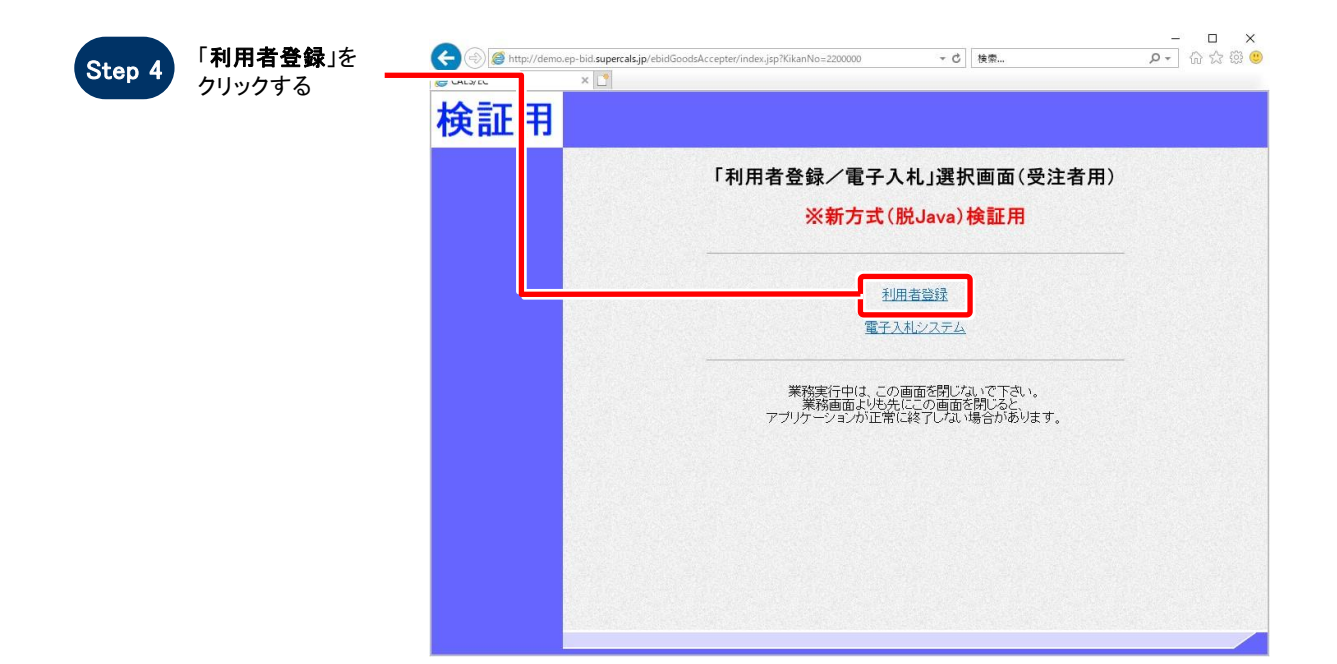

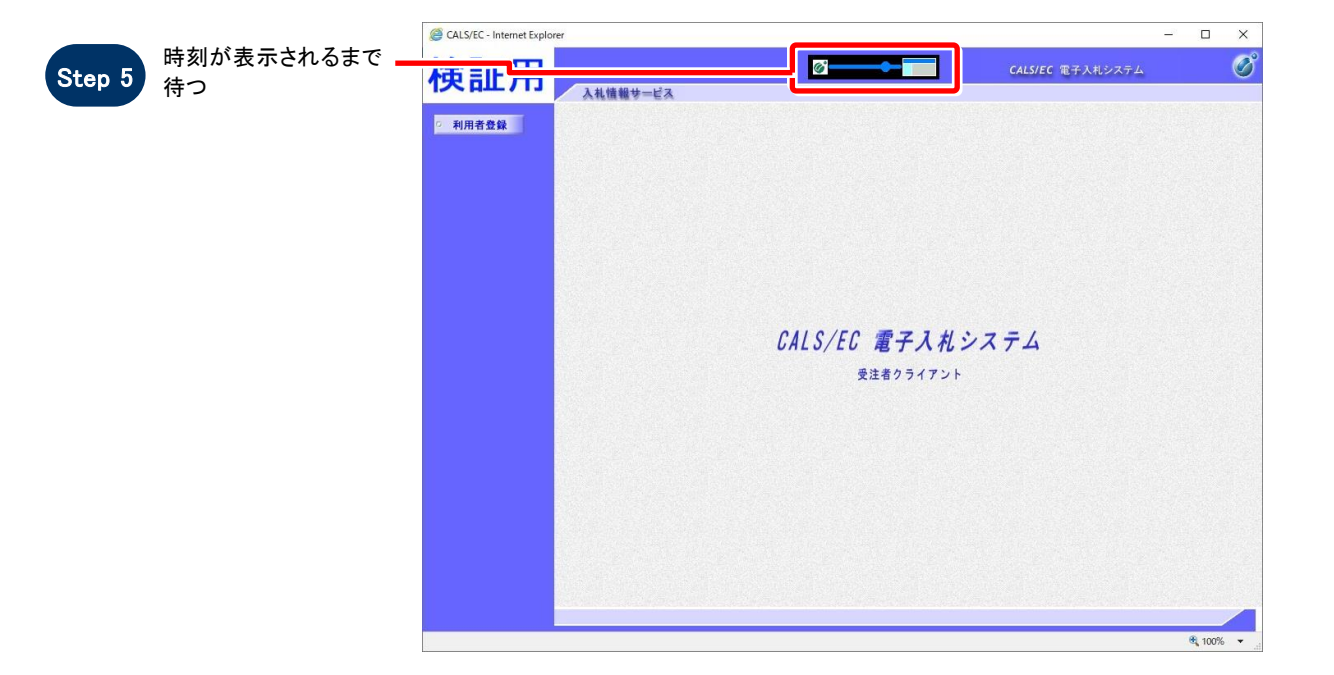

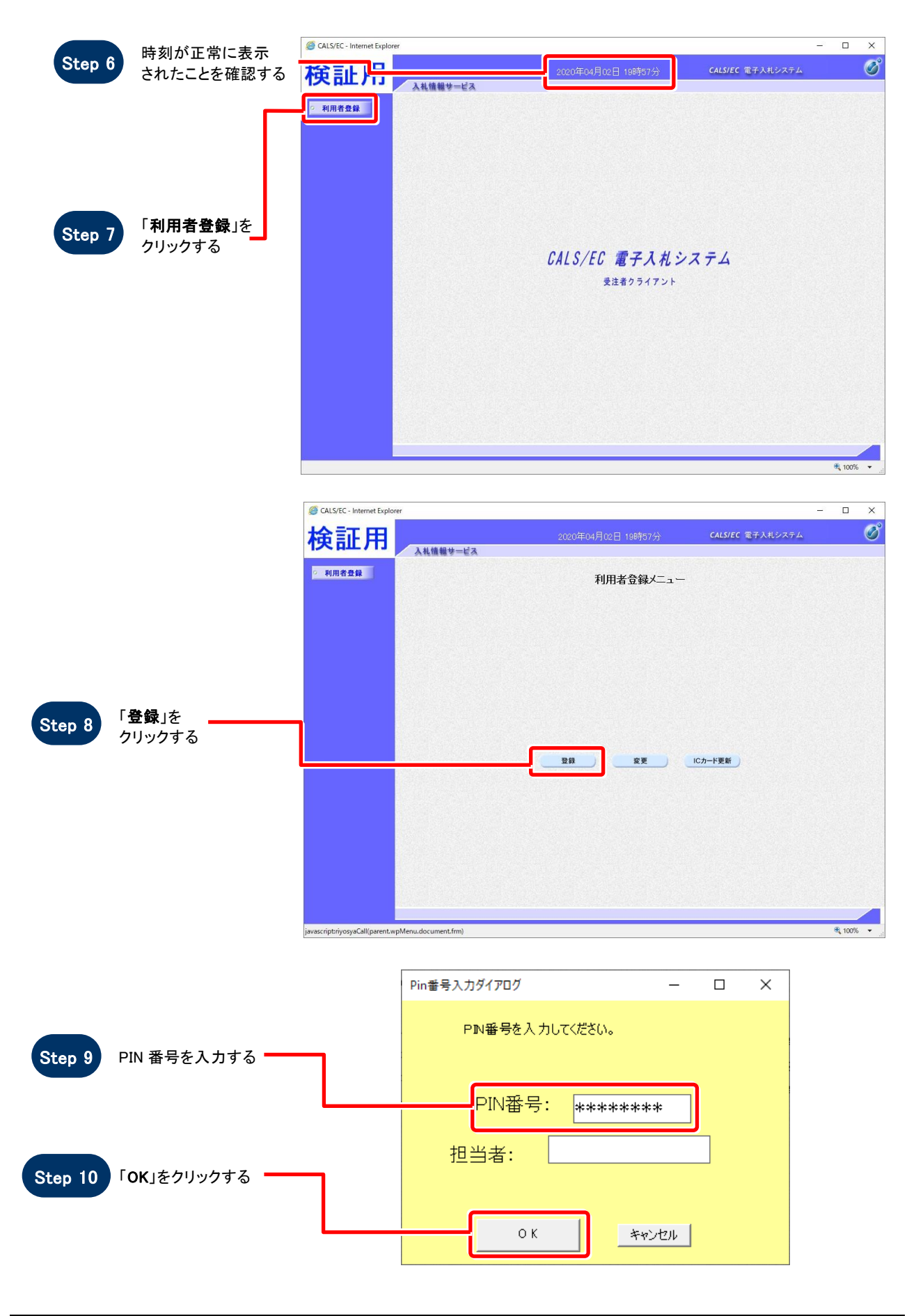

電子調達 SaaS 検証用サイトでの新方式(脱 Java)の設定確認手順 ~受注者編~

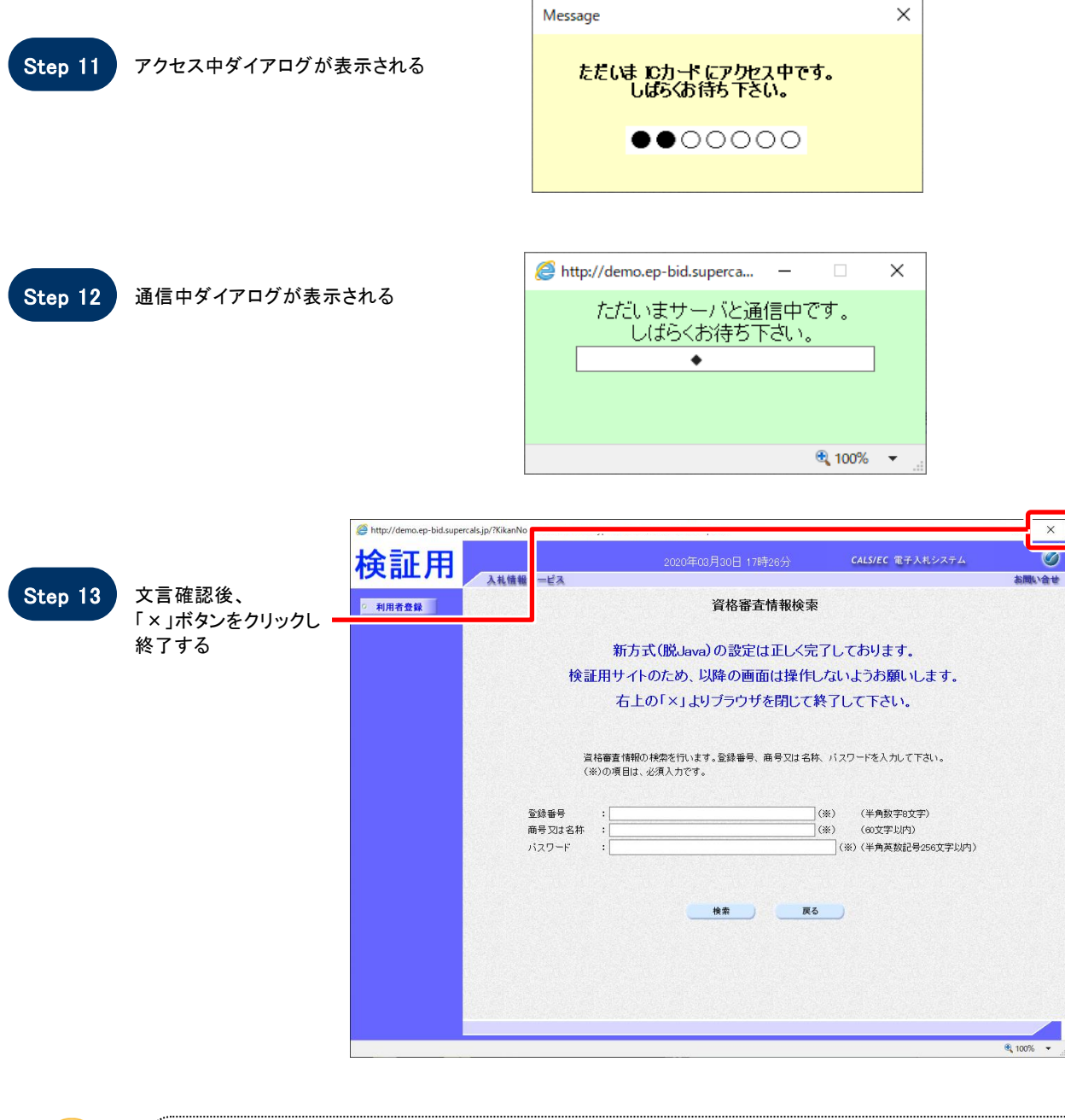

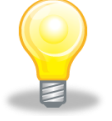

# ワンポイント

ここで設定確認は終了です。ご利用の端末は正常に新方式(脱 Java)設定されています。

#### 3.許可 URL の設定

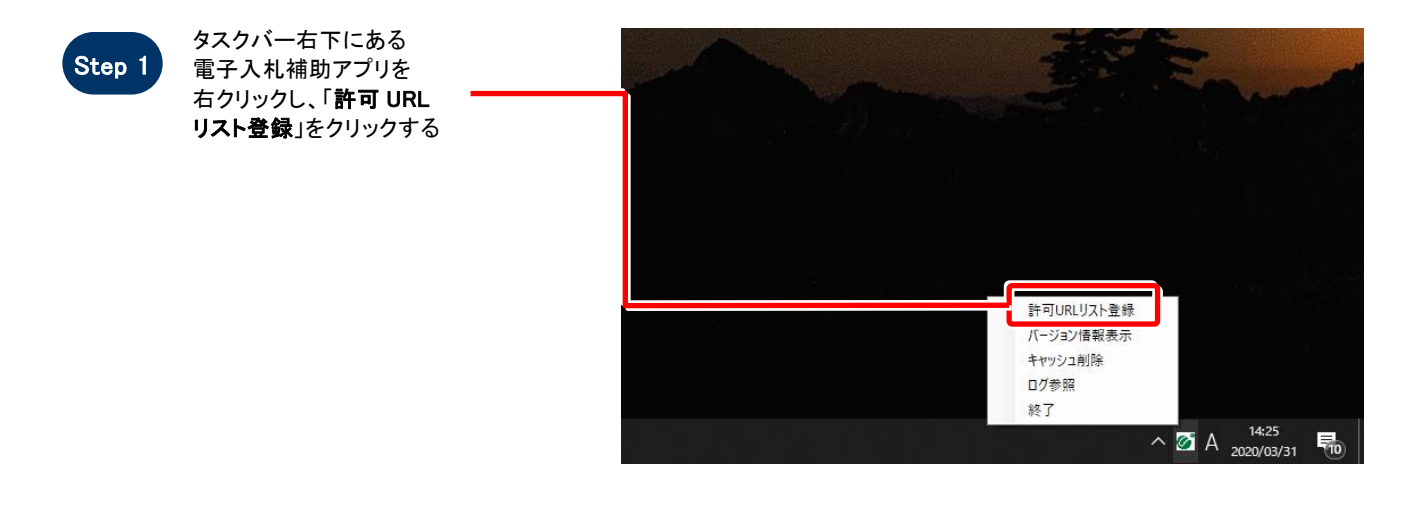

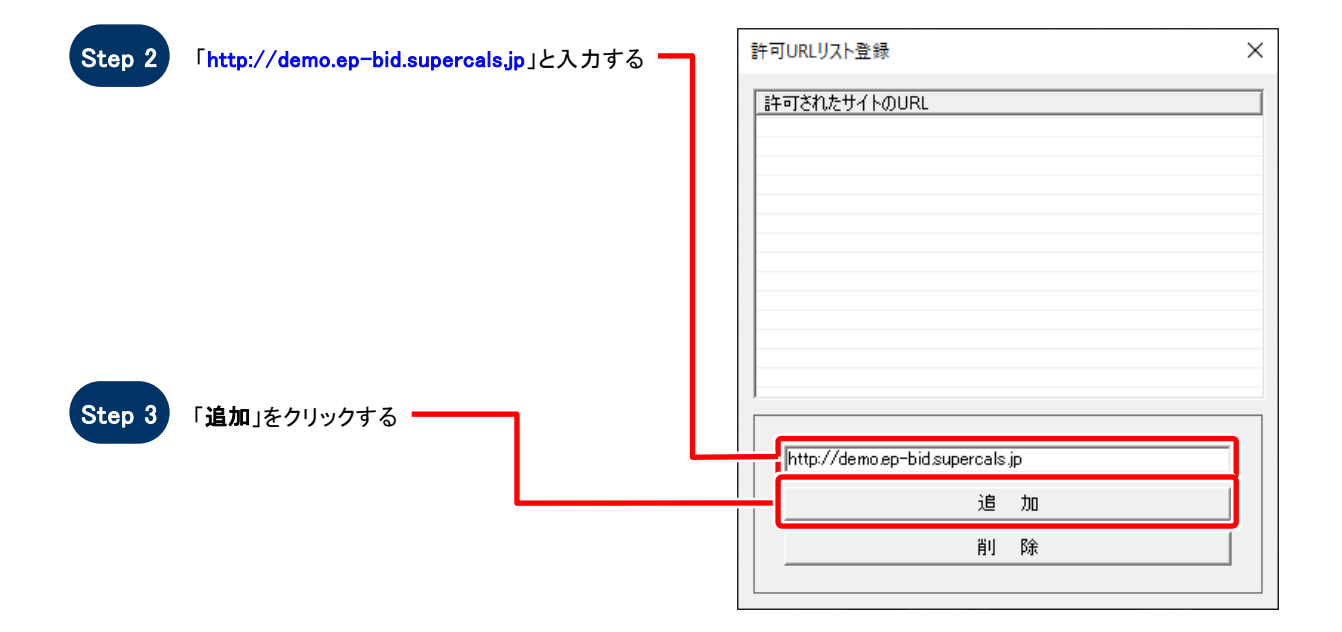

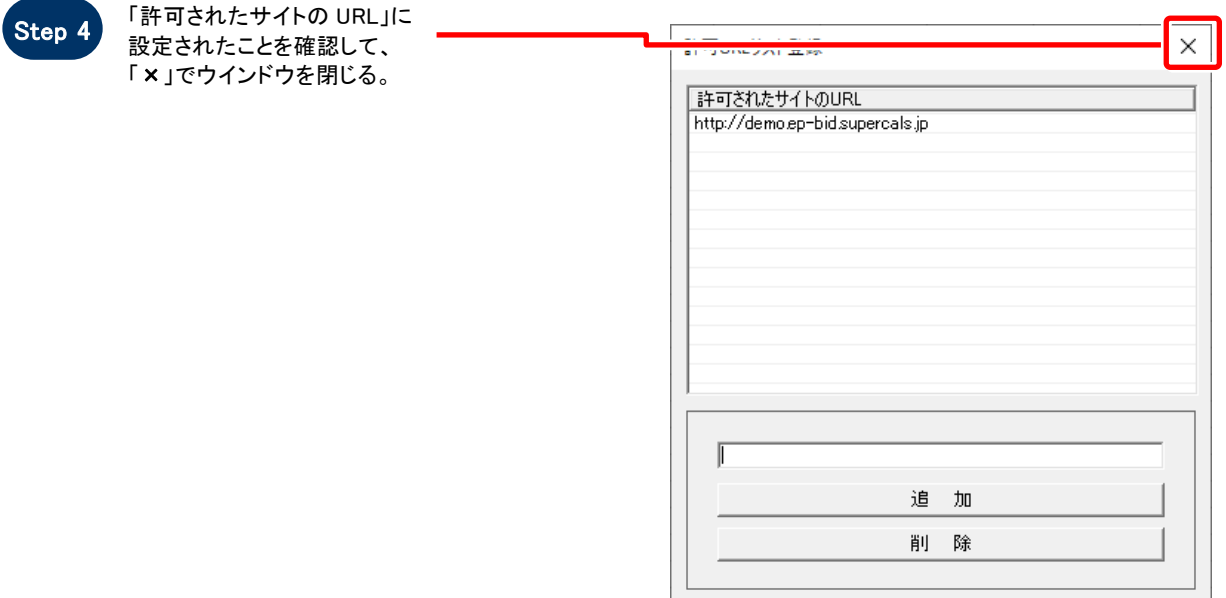

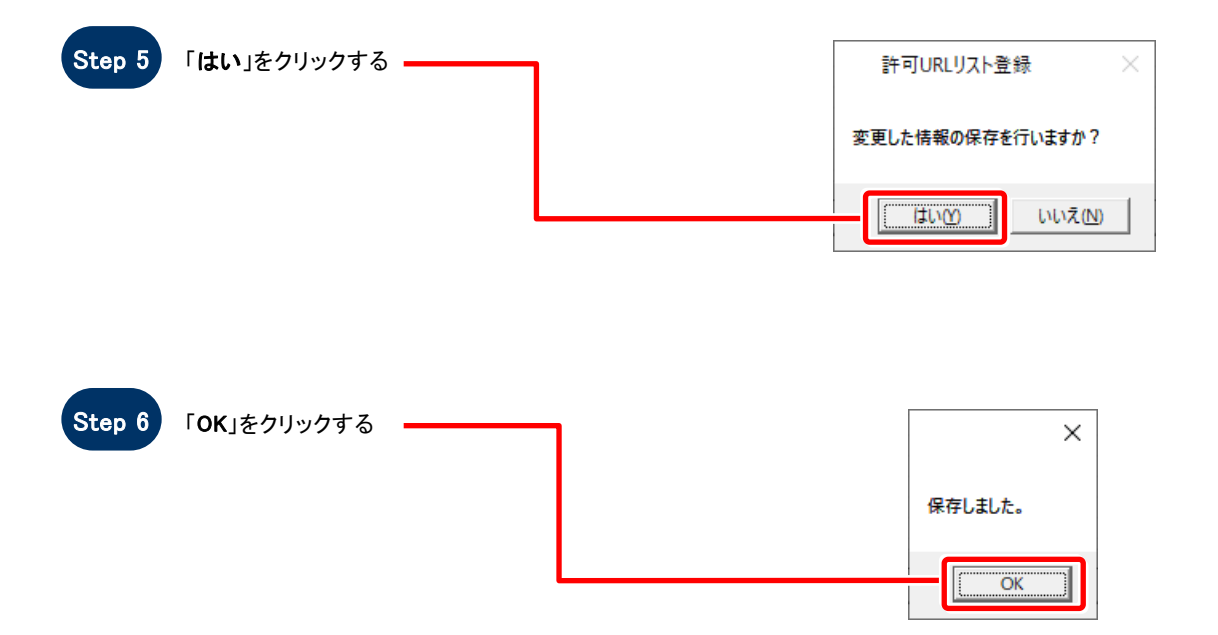

#### 4.新方式設定確認(少額物品受注者)

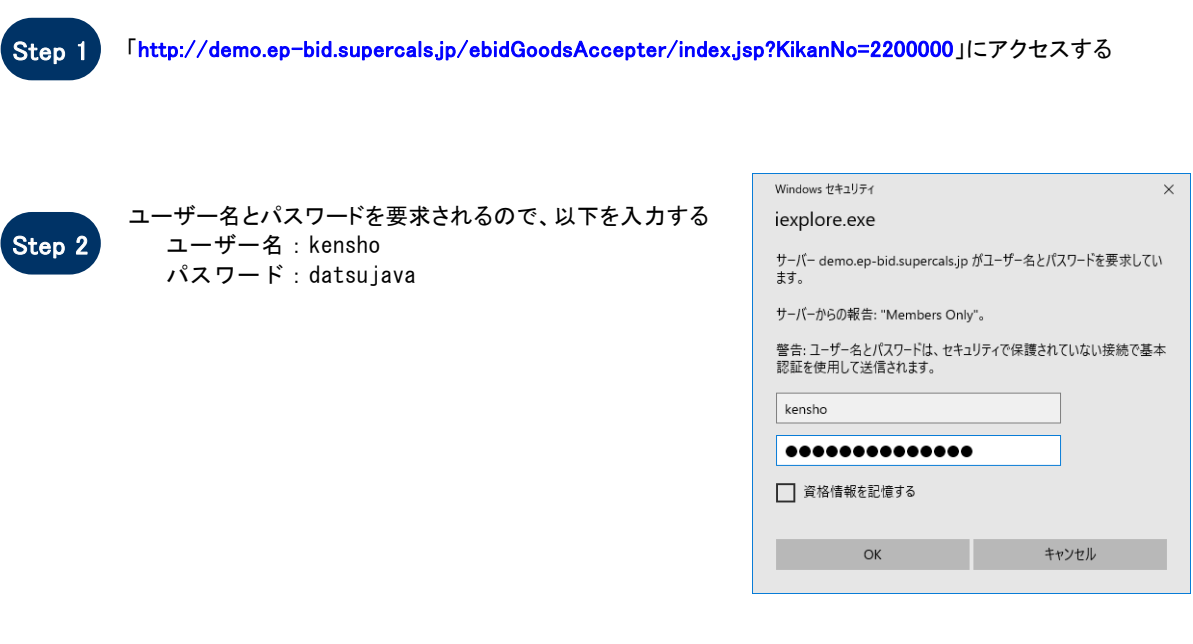

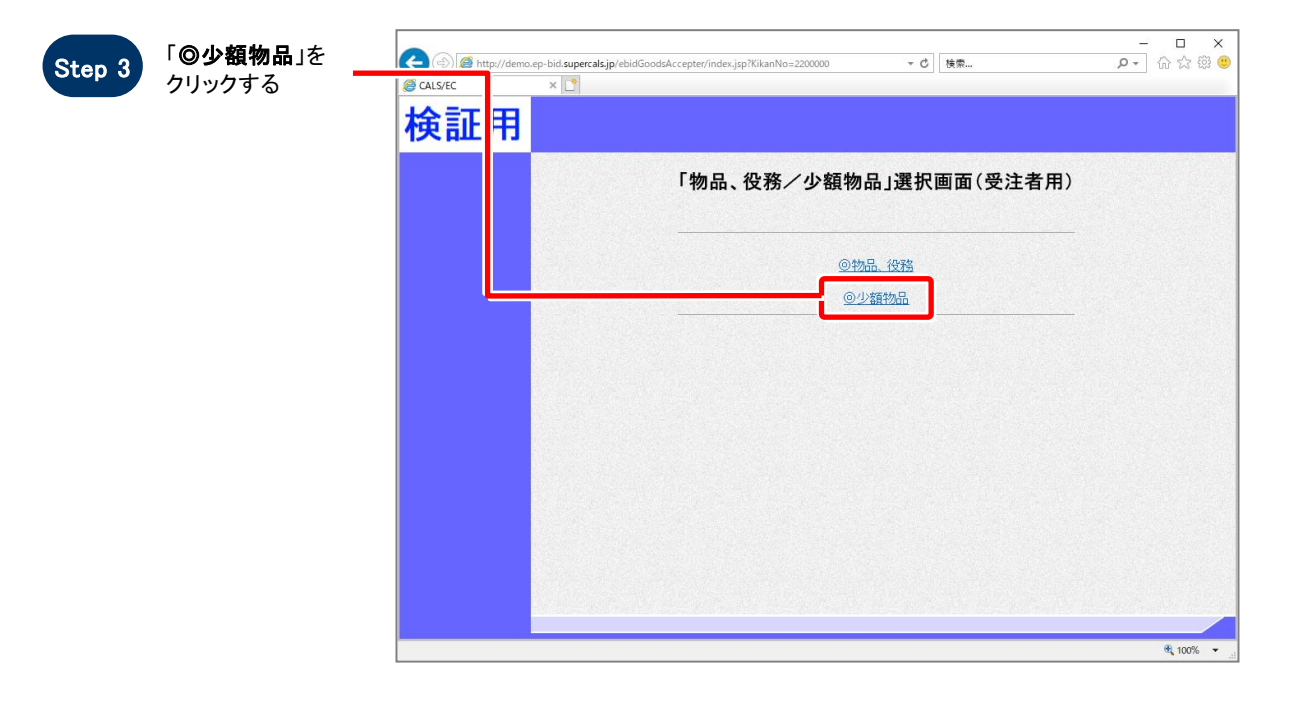

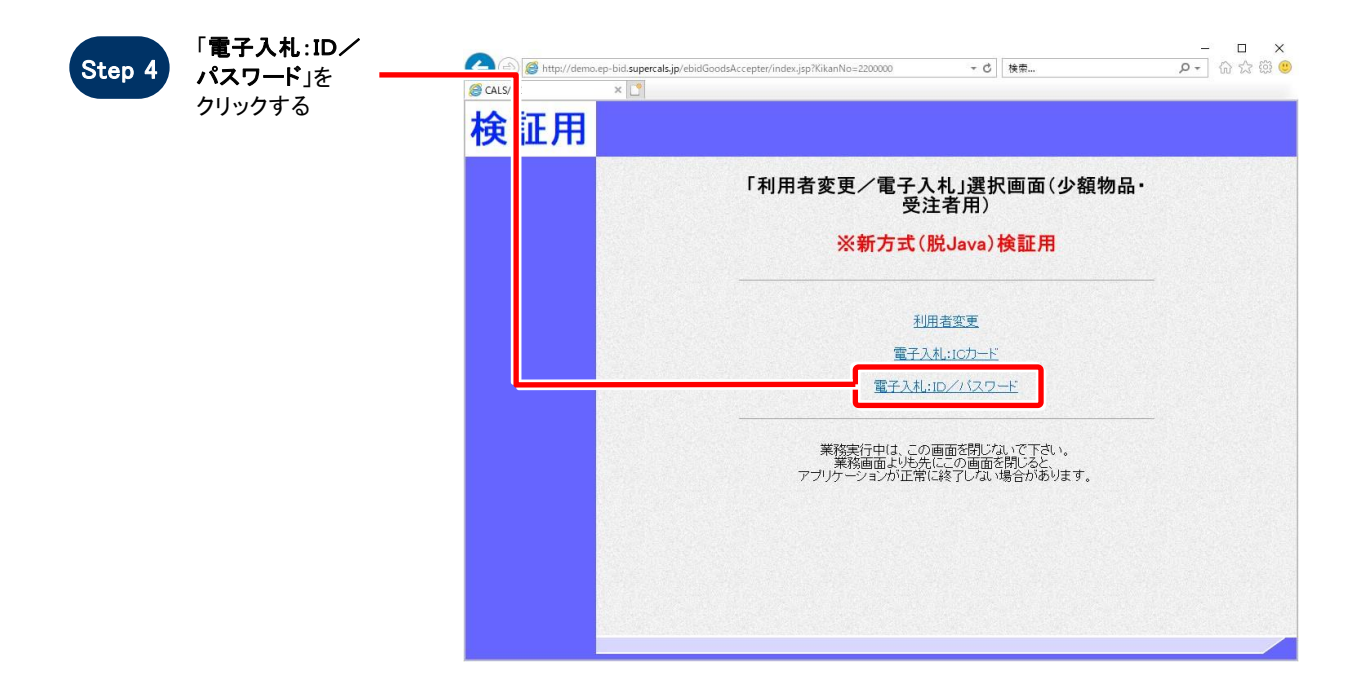

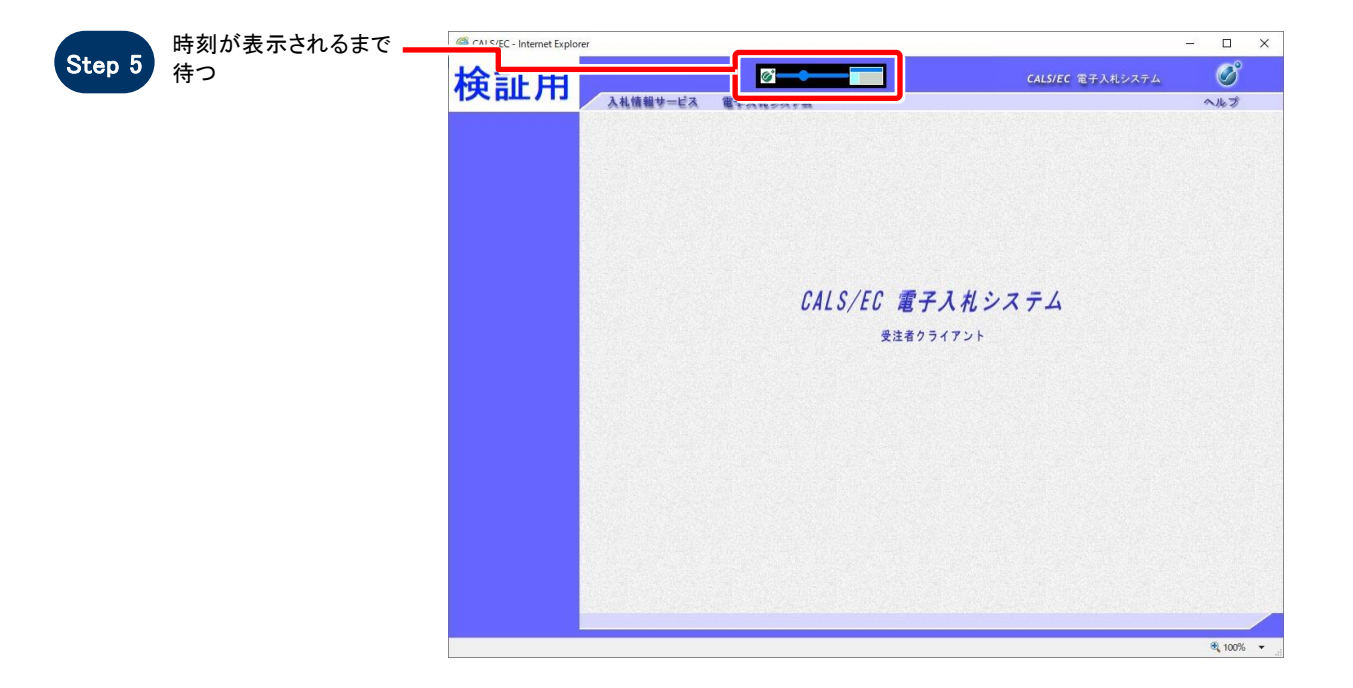

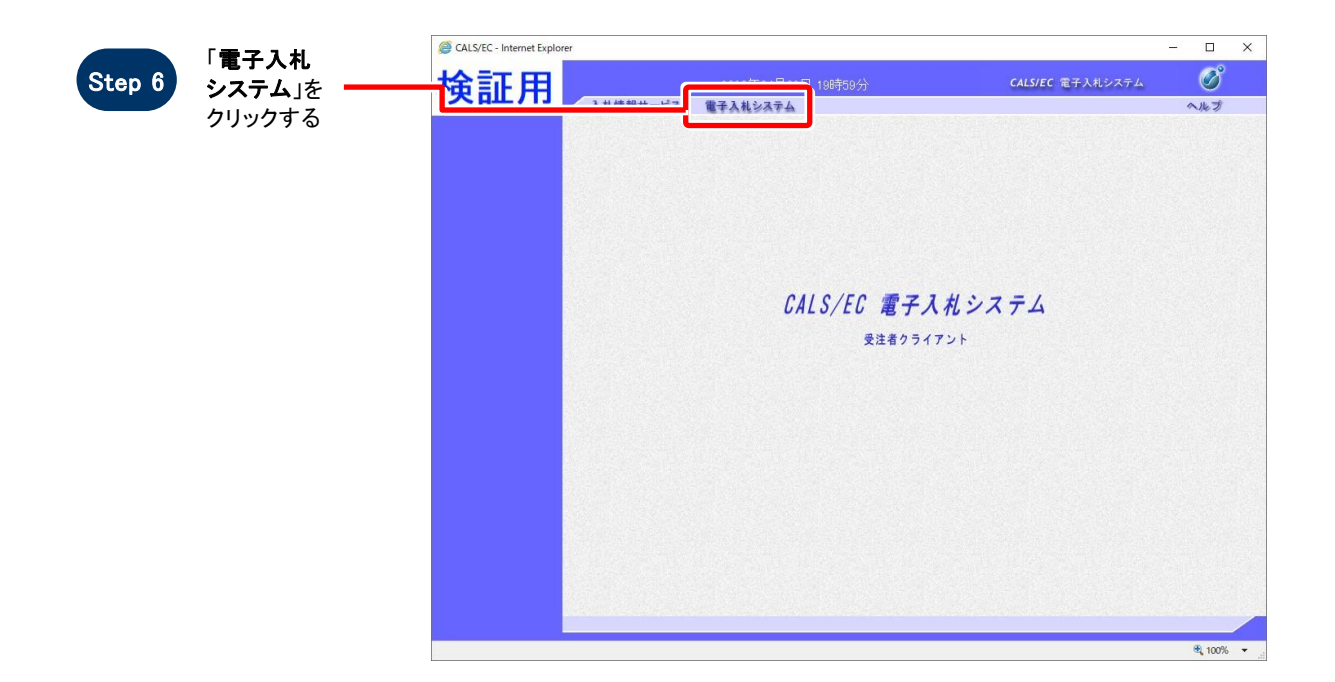

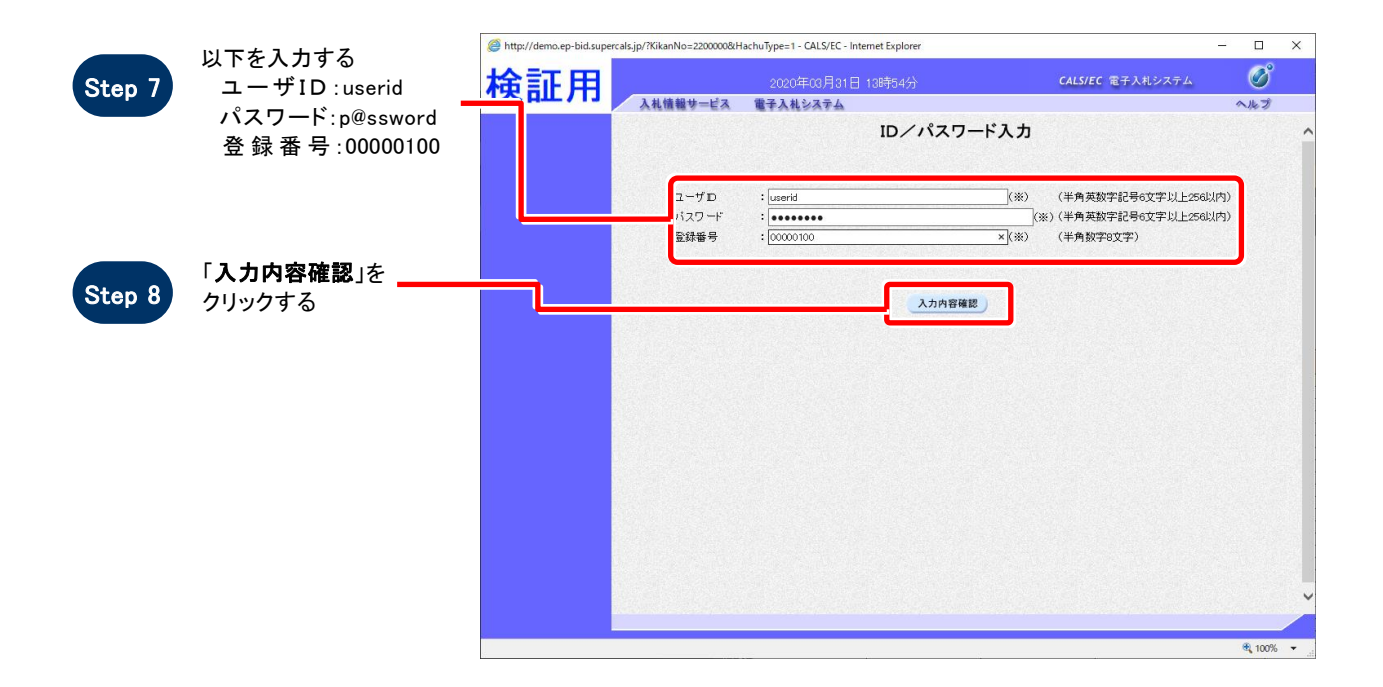

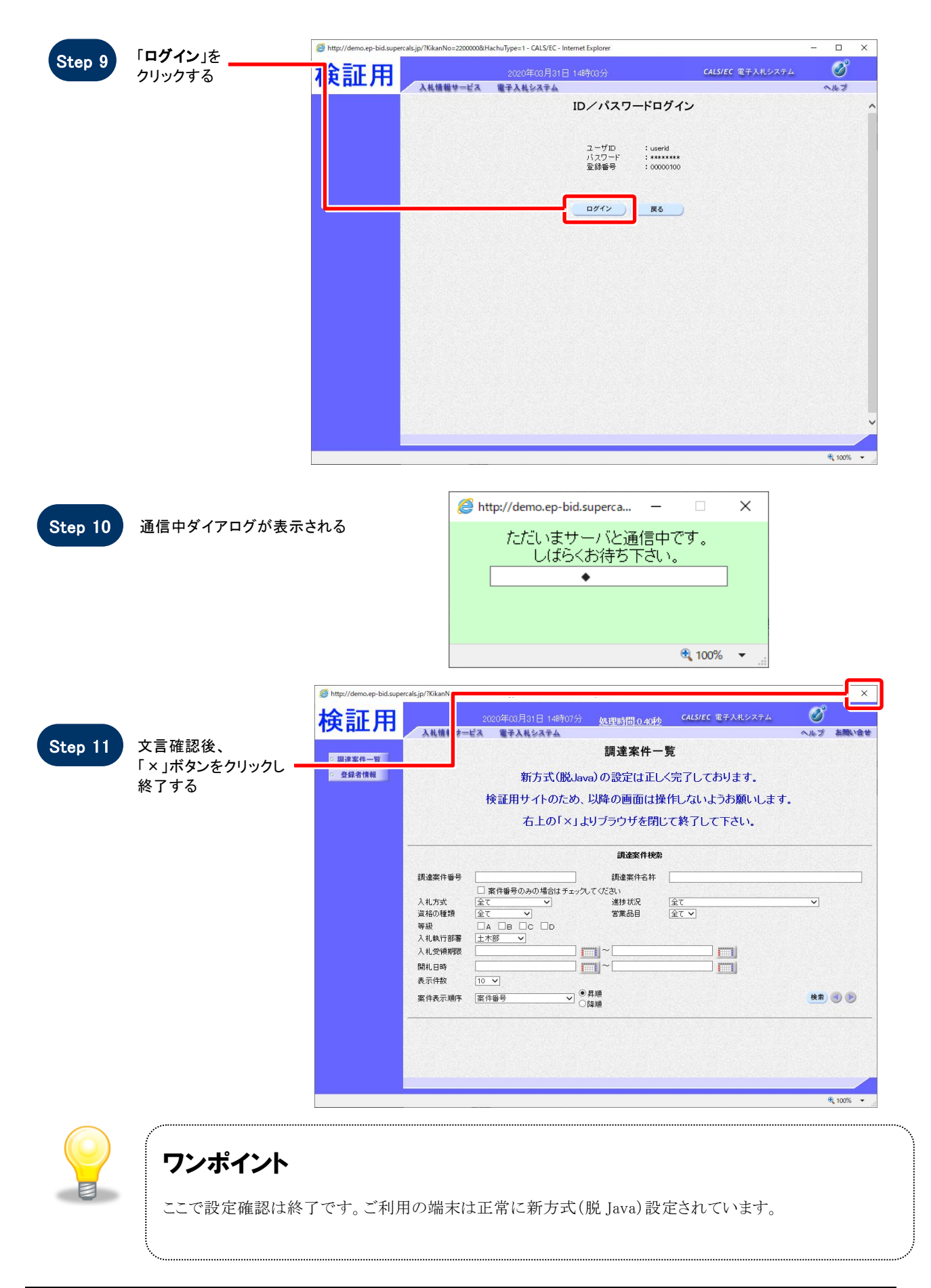